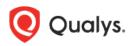

# Qualys Cloud Platform Quick Tour

The Qualys Cloud Platform is a platform of integrated solutions that provides businesses with asset discovery, network security, web application security, threat protection and compliance monitoring. It's all in the cloud - simply log into your account from any web browser to get everything you need to secure all of your IT assets.

Let's take a look at the Qualys user interface and how to get around.

## **Choose One of our Solutions**

Our integrated suite of solutions is presented to you in a single view. Simply choose the solution you're interested in from the application picker and get started right away! You'll see only the applications that are enabled for your subscription and available to you.

|   | Qualys.       | Cloud Platfo | orm          | Start Her     | e      |       |     |
|---|---------------|--------------|--------------|---------------|--------|-------|-----|
| - | Dashboard     | Vulnerab     | ilities P    | rioritization | Scans  | Repo  | rts |
|   | Scans         | Scans        | Maps         | Schedules     | Applia | ances | Opt |
|   | Actions (0) 🗸 | New 🕶 Sea    | arch Filters | *             |        |       |     |
|   | Title         |              |              |               |        |       |     |

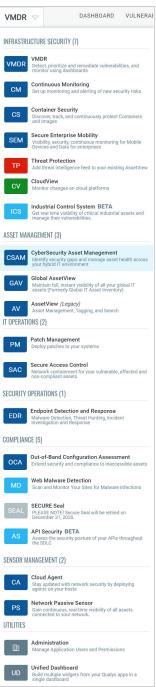

# Go to a Section

You'll see a set of menu options across the top of the screen representing the main areas of functionality. Each section provides workflows specific to the application you're in. For example, go to the Scans section to launch and manage scans; go to the Reports section to run and manage reports.

|                | Vulnerabilities    | Prioritization | Scans Rep  | orts Remediation | Assets Knov    | vledgeBase   | Users |
|----------------|--------------------|----------------|------------|------------------|----------------|--------------|-------|
| Scans          | Scans Map          |                | Appliances | Option Profiles  | Authentication | Search Lists | Setup |
| Actions (0) 🗸  | New 🗸 Search Filte | ers ¥          |            |                  | Targets        |              |       |
| 🛛 🖒 Small Scan |                    |                |            |                  | 10.10.10.11    |              |       |

Each section includes at-a-glance all of the tools and setup options you need for success. In the Scans section you have access to your scan schedules, scanner appliances, option profiles, authentication records and scan setup options. This means you don't have to leave the Scans section to set up your scan configurations or set global options related to scans.

# **Take Action**

#### Start New Workflows

The New menu above each list is your starting point for new workflows and configurations. Use the New menu to start scans, run reports, create new option profiles, and so on.

|        | ] Scans    | Scans            | Maps      | Schedules           | Appliances  | Option Profiles | Authentication |
|--------|------------|------------------|-----------|---------------------|-------------|-----------------|----------------|
| Action | ns (0) 🔻   | New 🗸 Sear       | ch Filten | ¥                   |             |                 |                |
|        | Туре       | Option Profile   |           |                     |             |                 |                |
|        |            | PCI Option Profi | le        |                     |             |                 |                |
| 🗆 §    | ) Standard | Import from Libr | ary pt    | ions - Auth Enabled | d (default) |                 |                |
|        | Standard   | Download         |           | n                   |             |                 |                |
|        | Standard   |                  | Runtime   | Option              |             |                 |                |
|        | Standard   |                  | Lite Scan |                     |             |                 |                |
|        | Standard   |                  | Windows   | Share Enumeratio    | n - VM      |                 |                |
|        | Standard   |                  | test      |                     |             |                 |                |

#### Take Quick Actions on a Single Item

You can take action on a single item in a list using the Quick Actions menu. For example, view or download the Scan Results report for a finished scan. When you hover over a data list row, the row is highlighted and a drop-down arrow appears. Click the arrow to see the Quick Actions menu with available actions for the selected item.

| Scans Scans Maps Schedules Appliances | Option Profiles Authentication                          |
|---------------------------------------|---------------------------------------------------------|
| Actions (1) Vew V Search Filters V    |                                                         |
| Title                                 | Targets                                                 |
| PCI Scan                              | Quick Actions .10.8,<br>View 0.10<br>Download           |
| Windows Hosts                         | Relaunch .10.8,<br>Pause/Resume .10.10<br>Cancel .10.10 |
| 10.10.25.69     10.10.25.69           | 10.10.25.09                                             |

#### Take Bulk Actions on Multiple Items

You can take bulk actions on multiple items in a list using the Actions menu. For example, pause or cancel multiple running scans in a single action. Select the check box for each item in the list your action applies to, then select an action from the Actions menu.

| Scans            | Scans    | Maps    | Schedules | Appliances | Option Profiles | Authentication         |
|------------------|----------|---------|-----------|------------|-----------------|------------------------|
| Actions (3) 🗸    | iew 🗸 Se | Filters | *         |            |                 |                        |
| Pause            |          |         |           |            | Та              | rgets                  |
| Cancel           |          |         |           |            | 10              | .10.10.6, 10.10.10.8,  |
| Clear Selections | J        |         |           |            | 10              | .10.10.10-10.10.10     |
| Critical Hes     | s        |         |           |            | 10              | .10.10.7, 10.10.10.10, |
|                  |          |         |           |            | 10              | .10.10.18, 10.10.1     |
| 🗹 👶 Big VM Scar  | l.       |         |           |            | 10              | .10.10.2-10.10.10.255  |
|                  |          |         |           |            |                 |                        |
| 🔲 🔘 PCI Scan     |          |         |           |            | 10              | .10.10.6, 10.10.10.8,  |

# **Use Filters**

Use filters to change your list view. For example, if you're on the scans list and you're only interested in finished scans, then you would select Finished Scans from the Filters menu. The list is instantly updated and a message appears next to the Filters menu as a visual reminder that filters are turned on. Clear the filter to return to the full list.

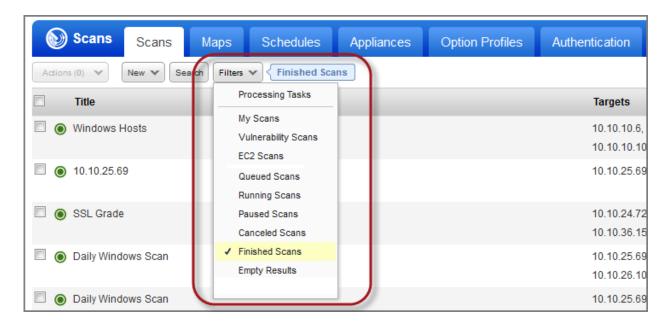

# **Customize Your View**

You can hide columns, change the sorting criteria and specify the number of rows to appear in each list. To do so, use the Tools menu above the list, on the right side.

| I Search Lists                     | Setup                             |                 |            |                                                  |                    |       |
|------------------------------------|-----------------------------------|-----------------|------------|--------------------------------------------------|--------------------|-------|
|                                    |                                   |                 | 1 - 80     | of 80                                            |                    |       |
|                                    | Option Profile                    | User            | Date       | <ul><li>Targets</li><li>Option Profile</li></ul> | Columns<br>Sort By | 4     |
| 0.6, 10.10.10.8,<br>0.10-10.10.10  | Initial Options - Auth<br>Enabled | Patrick Slimmer | 06/02/201  | User<br>Reference                                | Rows Sh            | own 🕨 |
| 5.69                               | Initial Options - Auth<br>Enabled | Patrick Slimmer | 06/02/201  | Date<br>Status                                   | nished             | ▶     |
| 4.72, 10.10.24.84,<br>5.159, 10.20 | Initial Options - Auth<br>Enabled | Patrick Slimmer | 05/26/201  | Launched                                         | nished             | Þ     |
| 5.69-10.10.25.70,                  | Initial Options - Auth            | Patrick Slimmer | 04/03/2010 | 6                                                | Finished           | 31    |

## **Review Setup Options**

Review setup options in the context of your current view. When you're in the Scans section go to the Setup tab to see global options related to scans and scan results. When you're in the Users section go to the Setup tab to see options related to users, and so on. The setup options available to you depend on your service level and subscription settings. The ability to edit setup options is determined by your role and permissions.

| Scans Scans Ma                                  | aps Schedules      | Appliances Option Profiles Auth                                                            | entication Search Lists Setup                                                                                             |                                                                                     |
|-------------------------------------------------|--------------------|--------------------------------------------------------------------------------------------|----------------------------------------------------------------------------------------------------|-------------------------------------------------------------------------------------|
| Storage<br>Define how long you want to keep sca | an results in your | Excluded Hosts<br>Configure a list of hosts which will not be scanned by<br>the service.   | Dissolvable Agent<br>Accept Agent installation in order to conduct scans<br>with certain capabilities on Windows devices. | PCI Account Links<br>Add links to PCI accounts you want to share PCI<br>scans with. |
|                                                 | Go 🕨               | Go >                                                                                       | Go <b>&gt;</b>                                                                                                    | Go <b>&gt;</b>                                                                      |
| Scheduled Scans<br>Define scheduling options.   |                    | Agentless Tracking<br>Accept Agentless Tracking in order to report on hosts<br>by host ID. | Scanner Trusted CA<br>Manage a custom chain of trusted certificate<br>authorities.                                        | DNS Tracking<br>Enable DNS Tracking for hosts when the DNS<br>hostname is detected. |
|                                                 | Go 🕨               | Go <b>&gt;</b>                                                                             | Go 🗲                                                                                                    | Go 🕽                                                                                |

# Manage Assets

Your account will include all of the assets that you're scanning or monitoring for security. For example, in Vulnerability Management (VM), go to the Assets section (shown below) to see host assets (IP addresses), domains and virtual hosts in your account. In Web Application Scanning (WAS), you go to the Web Applications section to see the web applications you can scan for vulnerabilities and malware.

| MDR 🗸       |                   |                |          |         |                   |         |              |            |
|-------------|-------------------|----------------|----------|---------|-------------------|---------|--------------|------------|
| Dashboard   | Vulnerabilities   | Prioritization | Scans    | Reports | Remediation       | Assets  | KnowledgeBas | e Users    |
| Assets      | Asset Groups      | Host Assets    | Asset Se | earch   | Virtual Hosts     | Domains | Applications | Ports/Serv |
| Actions (0) | New 🗸 Search Filt | ers 🗸          |          |         |                   |         |              |            |
| Title       |                   |                |          |         | ▲ IPs             |         | Doma         | iins       |
| AG1         |                   |                |          |         | 10.10.10.2-10.10  | .10.100 |              |            |
| AG2         |                   |                |          |         | 10.10.10.11-10.10 | 0.10.52 |              |            |

# Manage Users

The Users section is where you manage users, business units and distribution groups. Any user with management authority can add users with unique roles and privileges.

| L  | Dashboard Vulnerabilities Prioritization Scans Rep | oorts I | Remediation Asse | ts KnowledgeBase |
|----|----------------------------------------------------|---------|------------------|------------------|
| C  | Users Users Business Units Distribution Group      | s Ac    | tivity Log Setup |                  |
| Ac | ctions (0) V New V Search Filters V                |         |                  |                  |
| )  | Name                                               | *       | Role             | Business Unit    |
| 0  | Hana Singh                                         |         | Scanner          | Europe           |
|    | James Kodiak *                                     |         | Unit Manager     | Europe           |
|    |                                                    |         |                  |                  |

# Make Changes to Your Account

To change your password, home page, contact information, or email notifications, select from the options that appear below your user name in the top, right corner.

| Search Lists                  | Setup                             |                 | Help Pat          | trick Slimmer (quays_tt1)<br>Change Password<br>Account Activity<br>User Profile<br>Account Settings | Logout |
|-------------------------------|-----------------------------------|-----------------|-------------------|----------------------------------------------------------------------------------------------------|--------|
|                               | Option Profile                    | User            | 1 - 80 of<br>Date | Home Page<br>• Status                                                                                |        |
| 6, 10.10.10.8,<br>10-10.10.10 | Initial Options - Auth<br>Enabled | Patrick Slimmer | 06/02/2016        | Finished                                                                                             |        |
| 69                            | Initial Options - Auth<br>Enabled | Patrick Slimmer | 06/02/2016        | Finished                                                                                             | ₽      |

# Get Up to Date Views on your IT Assets

Each solution includes an interactive dashboard with a high-level summary of your security and compliance posture based on the latest data available in your account.

#### VMDR Dashboard

Use the Qualys provided VMDR dashboard to view your vulnerability posture. Create multiple dashboards and switch between them. Each dashboard has a collection of widgets showing asset data of interest.

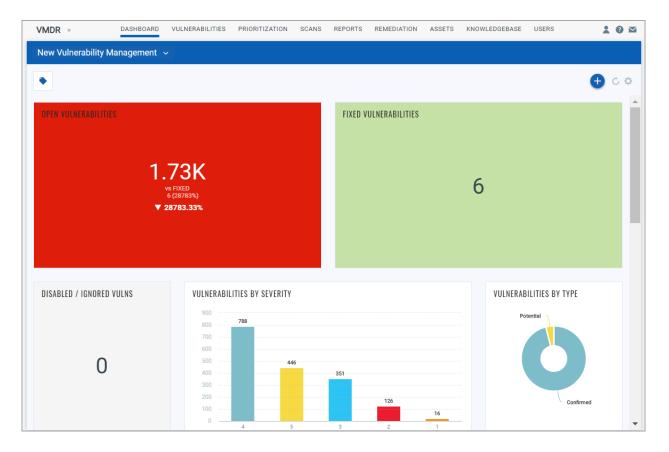

#### **Classic VM Dashboard**

For accounts that have not been upgraded to VMDR, you'll see the Classic VM dashboard. Find out where your IT systems are vulnerable to the latest threats & how to protect them.

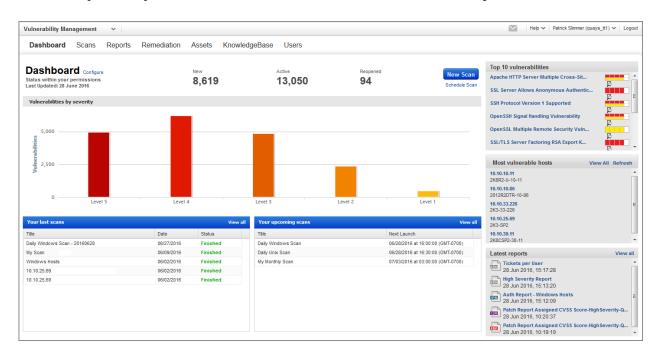

## AssetView (AV)

AV gives you a centralized location where you can view and query all of your asset data instantly. It brings security and compliance information together in one place, and lets you visualize your asset data in many ways.

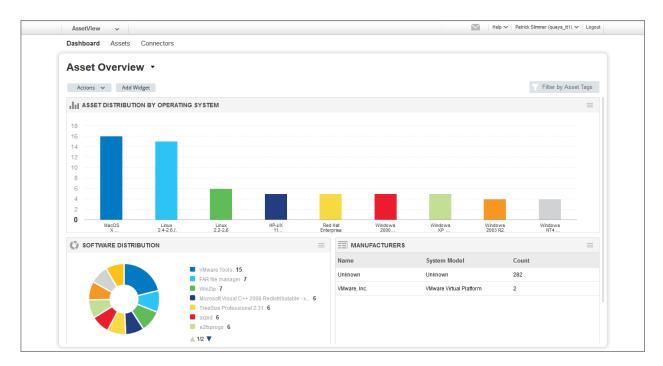

### Cloud Agent (CA)

Get continuous security updates through the cloud by installing agents on your hosts.

| Cloud Agent 🗸                       |                 |                                                                                                   |                   |                                       | Help ✔ Patrick Slimmer (quays_tt1) ✔ Logout |
|-------------------------------------|-----------------|---------------------------------------------------------------------------------------------------|-------------------|---------------------------------------|---------------------------------------------|
| Agent Management                    |                 |                                                                                                   |                   |                                       |                                             |
| Agent Management Agent              | Activation Keys | Configuration Profiles                                                                            |                   |                                       |                                             |
| Search                              |                 |                                                                                                   |                   |                                       |                                             |
| Agent Overview: OS Versions Configu | Hide graph      |                                                                                                   |                   |                                       |                                             |
| Total Agents 🗐                      |                 | 5                                                                                                 |                   | То                                    | p 4 Operating Systems                       |
| VM Agents                           |                 | 4/20                                                                                              |                   | Ubuntu Linux 12.0                     | 4 1<br>s 10 Enterprise 2015 LTSB 10 1       |
| PC Agents                           |                 | <b>3</b> /20                                                                                      |                   | Microsoft Window<br>CentOS 6.6 (Final | s 7 Professional 6.1.7601 Ser 1<br>) 1      |
|                                     |                 |                                                                                                   |                   |                                       |                                             |
| Actions (0) 👻 Install New Agent     |                 |                                                                                                   |                   |                                       | 5 agents 🔅 🕻                                |
| Agent Host                          | Version         | Status/Last Checked-in                                                                            | Configuration     | Agent Modules                         | Tags                                        |
|                                     |                 |                                                                                                   |                   |                                       |                                             |
| qubu1204sqp3                        | 1.5.0.20        | Inventory Scan Complete<br>a few seconds ago                                                      | My Custom Profile | VM PC                                 | Cloud Agent tag-IP                          |
| qubu1204sqp3       Linux-PC         | 1.5.0.20        | Inventory Scan Complete<br>a few seconds ago<br>Inventory Scan Complete<br>less than a minute ago | My Custom Profile | VM PC                                 | Cloud Agent tag-P                           |
|                                     |                 | a few seconds ago<br>Inventory Scan Complete                                                      | -                 |                                       |                                             |
| Linux-PC                            | 1.5.0.20        | a few seconds ago<br>Inventory Scan Complete<br>Iess than a minute ago<br>Inventory Scan Complete | My Custom Profile | No modules activated                  | Cloud Agent                                 |

#### Continuous Monitoring (CM)

Immediately receive alerts when new security risks are detected by your vulnerability scans. Changes to hosts will be monitored and alerts will be generated every time a change occurs.

| Alerts (             | Configuration                                                                                                    |                                                                                                    |                                                                                                    |                                           |                     |                                  |                                                   |                                     |
|----------------------|----------------------------------------------------------------------------------------------------|----------------------------------------------------------------------------------------------------|----------------------------------------------------------------------------------------------------|-------------------------------------------|---------------------|----------------------------------|---------------------------------------------------|-------------------------------------|
| مر Alerts            | Alerts                                                                                                    |                                                                                                    |                                                                                                    |                                           |                     |                                  |                                                   |                                     |
| Search               |                                                                                                    |                                                                                                    |                                                                                                    |                                           |                     |                                  |                                                   |                                     |
| Profile: (All Monito | ring Profiles)                                                                                                    | ✓ Ruleset: (multiple p                                                                                                    | profiles selected) Edit                                                                                          |                                           |                     | Start Date:                      | 06/01/2016 🖻 End                                  | Date: 06/29/2016                    |
| Category: All 54     | 9 Host 16 Port 183                                                                                                    | Vulnerability 350                                                                                                    |                                                                                                    |                                           |                     |                                  |                                                   | Hide graph                          |
| 750                  |                                                                                                    |                                                                                                    |                                                                                                    |                                           |                     |                                  |                                                   |                                     |
| 500                  | Δ                                                                                                    |                                                                                                    |                                                                                                    |                                           |                     |                                  |                                                   |                                     |
| 250                  |                                                                                                    |                                                                                                    |                                                                                                    |                                           |                     |                                  |                                                   |                                     |
|                      |                                                                                                    |                                                                                                    |                                                                                                    |                                           |                     |                                  |                                                   |                                     |
| 0 —                  | 6. Jun                                                                                                    | 13. Jun                                                                                                    | 20. Jun                                                                                                    | 27. Jun                                   | 4. Jul              | 11. Jul                          | 18.                                               | Jul                                 |
| 0 Actions (0) V      | 6. Jun                                                                                                    | 13. Jun                                                                                                    | 20. Jun                                                                                                    | 27. Jun                                   | 4. Jul              | 11. Jul                          | 18.                                               |                                     |
| 0                    | 6. Jun                                                                                                    | 13. Jun                                                                                                    | 20. Jun                                                                                                    | 27. Jun                                   |                     | 11. Jul                          | 18.<br>Time                                       | 549 alerts  🔅 🗸                     |
|                      |                                                                                                    | d 38623                                                                                                    | P(1)                                                                                                    |                                           | Ноз                 |                                  |                                                   | 549 alerts 🛛 🏶 🥆                    |
|                      | Alert Message<br>New Vulnerability Found                                                                                                    | d 38623                                                                                                    | PCI<br>found on host aix-53-10-34.qu<br>PCI                                                                      | alys.com                                  | Hos<br>10.1         | t Impacted                       | Time                                              | 549 alerts 🔹 🗸<br>•<br>4AM GMT-0700 |
|                      | Alert Message<br>New Vulnerability Found<br>OpenSSH Xauth Command In<br>New Vulnerability Found                                                           | d 38623                                                                                                    | rct<br>found on host aix-53-10-34.qu<br>rct<br>s found on host aix-53-10-34.q                                    | alys.com<br>ualys.com                     | Hos<br>10.1         | t Impacted<br>0.10.34            | <b>Time</b><br>06 Jun 2016 4:5                    | 549 alerts 🔹 🗸<br>•<br>4AM GMT-0700 |
|                      | Alert Message<br>New Vulnerability Found<br>OpenSSH Xauth Command In<br>New Vulnerability Found<br>OpenSSH "child_set_env()" :<br>New Vulnerability Found | d 38623 and a second second se | rct<br>found on host aix-53-10-34.qu<br>rct<br>s found on host aix-53-10-34.q<br>lilty was found on host aix-53- | alys.com<br>ualys.com<br>18-34.qualys.com | Hos<br>10.1<br>10.1 | t Impacted<br>0.10.34<br>0.10.34 | <b>Time</b><br>06 Jun 2016 4:5<br>06 Jun 2016 4:5 | 549 alerts <ul></ul>                |

#### Threat Protection (TP)

Automatically prioritize the vulnerabilities that post the greatest risk to your organization. Threat Protection correlates active threats against your vulnerabilities.

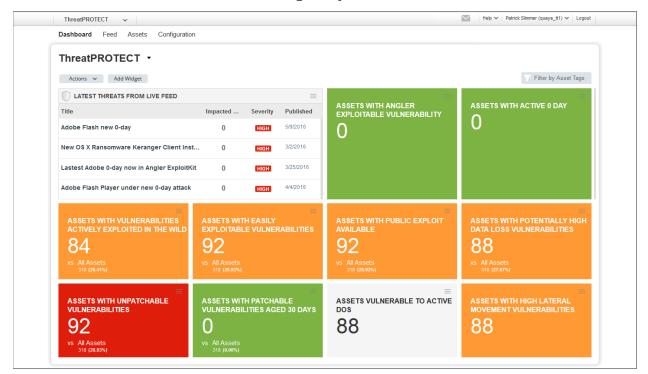

## Certificate View (CERT)

Discover, assess and manage SSL/TLS certificates across your enterprise and cloud assets.

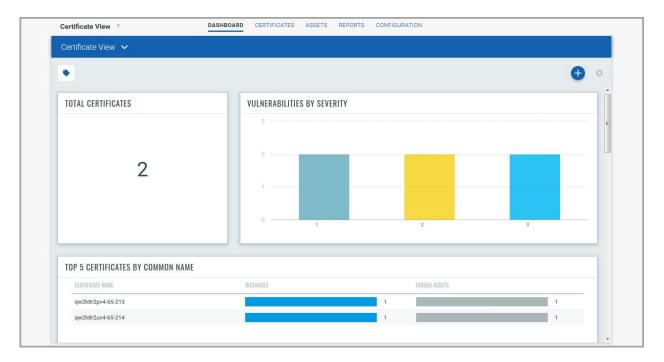

#### **Container Security (CS)**

Qualys Container Security supports discovery, inventory and tracking of container environment with vulnerability analysis for images and containers.

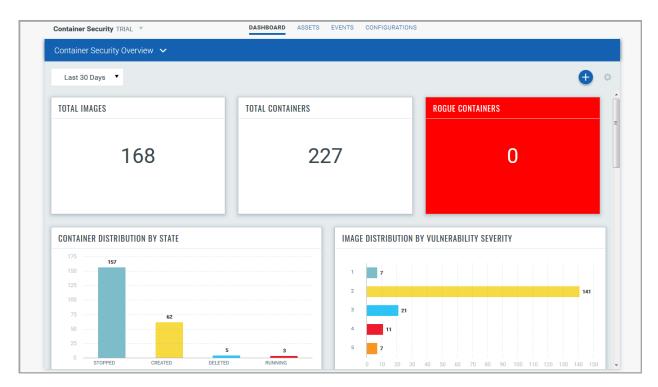

#### Policy Compliance (PC)

Get automated security configuration assessments on IT systems throughout your network. Reduce risk & continuously comply with internal policies and external regulations.

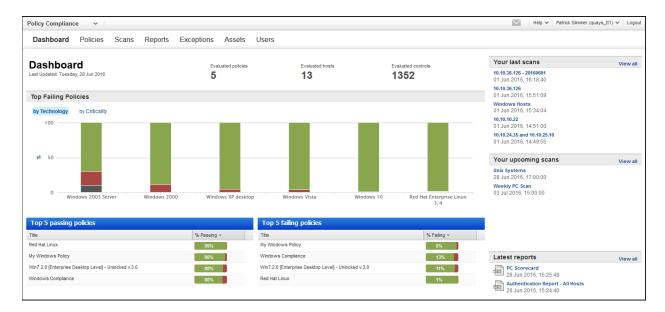

## Security Assessment Questionnaire (SAQ)

Collect and analyze the risk and compliance data you need, from your employees and third party vendors, through automated campaigns.

| Dashboard                             | Campaigns Reports T                                  | emplates Users         |                                        |                                        |                                          |                              |
|---------------------------------------|------------------------------------------------------|------------------------|----------------------------------------|----------------------------------------|------------------------------------------|------------------------------|
| Dashb<br>Last login:                  | <b>oard</b><br>Tue 28 Jun 2016                       | Active Campaigns 9     | Active Questionnaires 29 Idle Question | Stionnaires Completed Questionnaires 2 | Create New C                             | ampaign                      |
|                                       | VE CAMPAIGNS                                         |                        |                                        | View All                               | CAMPAIGNS STATUS                         | View A                       |
| Title                                 |                                                      | Progress               | Due Date                               | Last Update                            |                                          |                              |
| Promnetwork c<br>Due Date: Jun 28,    | 1.0                                                  | 0%<br>3 questionnaires | 28 Jun 2016<br>16 hours ago            | 20 Jun 2016<br>June 20, 2016           |                                          |                              |
| My Gartner car<br>Due Date: Jul 12, 2 |                                                      | 3 questionnaires       | a few seconds ago                      | 15 Jun 2016<br>June 15, 2016           |                                          | Active 9<br>Complete 2       |
| my camp<br>Due Date: Jun 21,          | 2016                                                 | 0%<br>2 questionnaires | 21 Jun 2016<br>June 21, 2016           | <b>14 Jun 2016</b><br>June 14, 2016    |                                          | Inactive 1                   |
| Prev_demo<br>Due Date: Jun 22,        | 2016                                                 | 0%<br>3 questionnaires | 6 days ago                             | <b>13 Jun 2016</b><br>June 13, 2016    |                                          |                              |
|                                       | USER ACTIVITY                                        | View All               | L CAMPAIGN DISTRIBUTIO                 | N                                      |                                          | TVITY) View A                |
| User                                  | Questionnaire Title                                  | Progress               | 3                                      |                                        | Title                                    | Last Update                  |
| Hariom singh<br>quays_ix15            | Promnetwork campaign - tim<br>Due Date: 28 Jun 2016  | 0%<br>0 / 132 answered | 5                                      |                                        | Promnetwork demo<br>Author: Hariom singh | 20 Jun 2016<br>June 20, 2016 |
| Hariom singh<br>quays_ix15            | Promnetwork campaign - jenn<br>Due Date: 28 Jun 2016 | 0 / 132 answered       |                                        |                                        | My template<br>Author: Hariom singh      | 15 Jun 2016<br>June 15, 2016 |
| Hariom singh<br>quays_ix15            | Promnetwork campaign - davi<br>Due Date: 28 Jun 2016 | 0%<br>0 / 132 answered |                                        |                                        | my temp<br>Author: Hariom singh          | 14 Jun 2016<br>June 14, 2016 |
| Jenny Mann<br>jenny.mann@a            | My Gartner campaign - jenny<br>Due Date: 12 Jul 2016 | 23%                    | werdue -1 days 14 days                 | Dolars 1.2 months 2.5 months on this   | demo<br>Author: Hariom singh             | 13 Jun 2016<br>June 13, 2016 |

#### CloudView (CV)

Discover and inventory your cloud assets. Monitor users, instances, networks, storage, databases and their relationships.

|                                                                                                    |                                                   | RESOURCES MONITOR          | POLICIES                                    | CONFIGURATION                                                                                                   |                  | : 0        |
|----------------------------------------------------------------------------------------------------|---------------------------------------------------|----------------------------|---------------------------------------------|----------------------------------------------------------------------------------------------------|------------------|------------|
| AWS-Dashboard 🗸                                                                                                    |                                                   |                            |                                             |                                                                                                    |                  |            |
| Last 30 Days 🔻                                                                                                    |                                                   |                            |                                             |                                                                                                    |                  | 0          |
|                                                                                                    |                                                   |                            |                                             |                                                                                                    |                  |            |
| RESOURCE DISTRIBUTION BY                                                                                               | TYPE                                              | FAILUI                     | RES BY CONTR                                | OL CRITICALITY                                                                                                  |                  |            |
| 225                                                                                                    |                                                   | Total F                    | ailures                                     |                                                                                                    |                  |            |
| 200<br>175                                                                                                    |                                                   | 141                        | 4                                           |                                                                                                    |                  |            |
| 150                                                                                                    |                                                   |                            | IGH <b>681</b>                              |                                                                                                    |                  |            |
| 100                                                                                                    |                                                   |                            | EDIUM 701                                   |                                                                                                    |                  |            |
| 75<br>50                                                                                                    |                                                   | anna <mark>anna</mark> ann |                                             |                                                                                                    |                  |            |
|                                                                                                    |                                                   |                            |                                             |                                                                                                    |                  |            |
| 25                                                                                                    |                                                   |                            |                                             |                                                                                                    |                  |            |
| 25<br>0<br>Internet Route Security Insta<br>Gateway Table Group                                                        | nce S3 VPC Subnet EBS IAM P<br>Bucket Volume User | Network<br>ACL             |                                             |                                                                                                    |                  |            |
| 0 Internet Route Security Insta                                                                                        | Bucket Volume User                                | ACL                        | FAILED CONTR                                | ROLS                                                                                                    |                  |            |
| Internet Route Security Insta<br>Gateway Table Group                                                                   | Bucket Volume User                                | ACL                        |                                             | ROLS                                                                                                    | RESOURCES FAILED |            |
| Internet Route Security Insta<br>Gateway Table Group                                                                   | Bucket Volume User                                | ACL TOP 5                  | IROL<br>ure database Insta                  | ROLS<br>ince snapshot is encrypted                                                                              | RESOURCES FAILED |            |
| Internet Route Security Insta<br>Cateway Robel<br>TOP 5 ACCOUNTS BY FAILED C<br>ACCOUNT                                | Bucket Volume User CONTROLS CONTROLS FAILED       | ACL TOP 5                  | IROL<br>ure database Insta<br>cality MEDIUM | ince snapshot is encrypted                                                                                      | 385              | <u> </u>   |
| Internet Route Security Insta<br>Gateway Pable Security Insta<br>TOP 5 ACCOUNTS BY FAILED C<br>ACCOUNT<br>383031258652 | Bucket Volume User CONTROLS CONTROLS FAILED 47    | ACL TOP 5                  | IROL<br>ure database Insta<br>cality MEDIUM | Date of the second second second second second second second second second second second second second second s |                  | <b>• •</b> |

#### Web Application Scanning (WAS)

Identify vulnerabilities and security risks on your web applications, including cross-site scripting (XSS) and SQL injection.

| Dashboard Web Applicatio                                                    | ns Scans       | Burp R         | eports Co   | onfiguration Know                          | vledgeBase             |       |             |                                                          |                                                          |                                                                            |                                   |      |
|-----------------------------------------------------------------------------|----------------|----------------|-------------|--------------------------------------------|------------------------|-------|-------------|----------------------------------------------------------|----------------------------------------------------------|----------------------------------------------------------------------------|-----------------------------------|------|
| Dashboard                                                                   |                |                |             |                                            |                        |       |             |                                                          |                                                          |                                                                            |                                   |      |
| Tue 28 Jun 2016<br>313 total scanned web apps<br>94 with Malware Monitoring |                |                |             | All Vulnerabilities 20.0K                  | HIGH Severity<br>2.60K |       | Sever       | ity                                                      | LOW Severity<br>15.2K                                    | Malware HIGH<br>88 detections                                              | New Scan Y<br>Add Web Application |      |
| MOST VULNERABLE WEB                                                         | APPLICATION    | s              |             |                                            |                        |       |             |                                                          | View All                                                 | CATALOG                                                                    | View A                            |      |
| Web Application Name                                                        |                |                |             | Last Scan Date                             | Total Vulnerabilities  | High  | Med         | Low                                                      | Severity                                                 | Total                                                                      |                                   |      |
| Demo Web Application http:// //ogin.php                                     |                |                |             | 20 Apr 2016                                | 107                    | 35    | 2           | 70                                                       | HIGH                                                     | 189<br>155 New                                                             |                                   |      |
| My Web Application http:// /index.php                                       |                |                | 29 Mar 2016 | 108                                        | 31                     | 1     | 76          | HIGH                                                     | 27 Rogue<br>1 Approved<br>0 Ignored<br>6 In Subscription |                                                                            |                                   |      |
| site 10<br>http://                                                          |                |                |             | 29 Mar 2016                                | 166                    | 29    | 23          | 114                                                      |                                                          |                                                                            |                                   | HIGH |
| Catalog Web Application<br>http://                                          |                |                |             | 29 Mar 2016                                | 200                    | 27    | 22          | 151                                                      | HIGH                                                     |                                                                            |                                   |      |
| Carla Web Application                                                       |                |                |             | 29 Mar 2016                                | 156                    | 26    | 13          | 117                                                      | HIGH                                                     |                                                                            |                                   |      |
| VOUR LAST SCANS                                                             |                |                | View All    |                                            | MING SCANS             |       |             |                                                          | View All                                                 |                                                                            | S View A                          |      |
| Scan Name Scan Date Status Severity                                         |                | Task Name Occu |             |                                            |                        | ccurs | , Next Date | WebApp - Custom template with tags (html)<br>28 Jun 2016 |                                                          |                                                                            |                                   |      |
| Demo Web App - VM<br>Demo Web Application                                   | 29 Jun<br>2016 | Running        | -           | Demo Web App - VM<br>Demo Web Application  |                        |       |             | Daily                                                    |                                                          | Catalog - Custom template with tags (html)<br>28 Jun 2016                  |                                   |      |
| Web Application Vulnerability Scan                                          | 06 May 2016    | Finished       | LOW         | Monthly Discovery Scan<br>php8B HTTP Basic |                        |       | M           | lonthly                                                  | 01 Jul 2016                                              | Scorecard - Custom template with tags (html)<br>28 Jun 2016                |                                   |      |
| waf-site4<br>Web Application Vulnerability Scan<br>waf-site4                | 06 May 2016    | Finished       | MED         | Weekly WAS Vulnerab                        | ility Scan             |       | ۲. w        | /eekly                                                   | 04 Jul 2016                                              | May 20 (Email - HTML<br>28 Jun 2016<br>Test Schedule by Tag<br>28 Jun 2016 |                                   |      |

#### Web Application Firewall (WAF)

WAF is our next-generation cloud service that brings an unparalleled combination of scalability and simplicity to web app security.

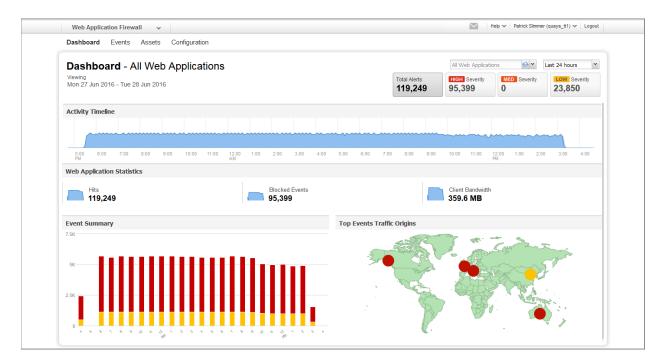

#### Malware Detection (MD)

MD lets you quickly identify and eradicate malware that could infect your website visitors and lead to loss of data and revenue.

| Malware Detection 🗸                                                             |               |          |                 | Help 🗸 Patrick                        | Slimmer (quays_tt1 | ) 🗸 🕴 Logou |
|---------------------------------------------------------------------------------|---------------|----------|-----------------|---------------------------------------|--------------------|-------------|
| Dashboard Scans Reports Assets I                                                | KnowledgeBase |          |                 |                                       |                    |             |
| Dashboard<br>Last login: Tue 28 Jun 2016<br><sup>0</sup> scans since last login |               |          | Total Si<br>150 | 8 105                                 | Scan 💙<br>d Site   |             |
|                                                                                 |               |          |                 |                                       |                    | View all    |
| Date range 7 days 14 days                                                       |               |          |                 | Webapp 1<br>http://                   | 4 detections       | HIGH        |
| 0 00000 0000 00000 00000 00000 00000 0000                                       |               |          |                 | New WA (MDS Linked-Oct 18)<br>http:// | 3 detections       | HIGH        |
| by t                                                                            |               |          |                 | 123testing<br>http://                 | 13 detections      | HIGH        |
|                                                                                 |               |          |                 | MDS<br>http:                          | 32 detections      | HIGH        |
| Per Day (GMT tim                                                                |               | 0. 0.    |                 | MDS Webapp                            | 16 detections      | HIGH        |
| E YOUR LAST SCANS                                                               |               |          | View all        | YOUR UPCOMING SCANS                   |                    | View all    |
| Scan                                                                            | Scan Date     | Status   | Severity        | Scan name                             | Starts             | Occurs      |
| Create Schedule - WEEKLY - API Scheduled Scan<br>http:                          | 19 Jun 2016   | Error    | -               | Scheduled Scan<br>http://             | 30 Jun 2016        | Daily       |
| Test<br>http:                                                                   | 19 Jun 2016   | Finished | HIGH            | WA Scheduled Scan<br>http://          | 01 Jul 2016        | Daily       |
| WebApp - MM MONTHLY Scheduled Scan<br>http:                                     | 18 Jun 2016   | Finished | HIGH            | Create WebApp<br>https                | 04 Jul 2016        | Daily       |
| Test                                                                            |               | Finished | HIGH            | MDS-WAS Domain                        | 24 Jul 2016        | Daily       |

#### PCI Compliance (PCI)

Achieve and validate compliance with the PCI Data Security Standard (PCI DSS). Use our solution for PCI compliance testing, reporting and submission. Qualys is an Approved Scanning Vendor (ASV).

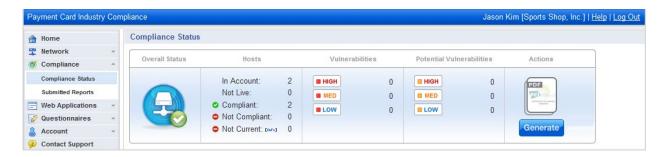